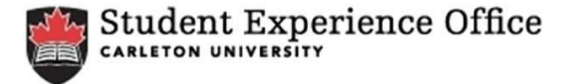

## **Co-Curricular Record Faculty/Staff Validator Manual**

## **The Validator Role**

- A Validator is responsible for approving/declining a student's activity requests.
- Each student group must have a Validator to approve/decline submitted requests. Validations should be completed on an ongoing basis with a final deadline of April 30th, each year.

You may also request that an approved/declined validation be reversed if any errors in the validation process occur. To request a validation reversal please email <ccr@carleton.ca>

**Step 1:** Log on to the Co-Curricular Record through the CUHire homepage at [www.mycareer.carleton.ca](http://mycareer.carleton.ca/) using your Carleton credentials.

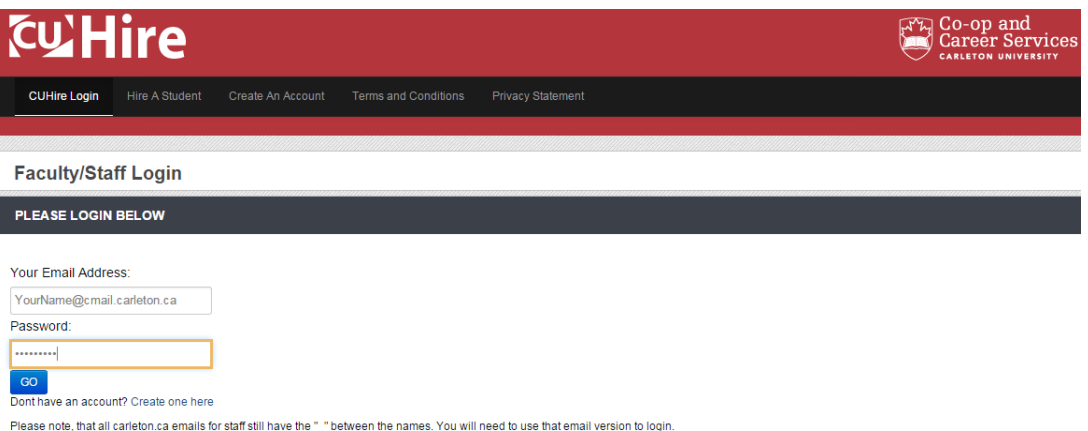

**Step 2:** Once on the *mySuccess* site, click on the *Co-Curricular Record* tab.

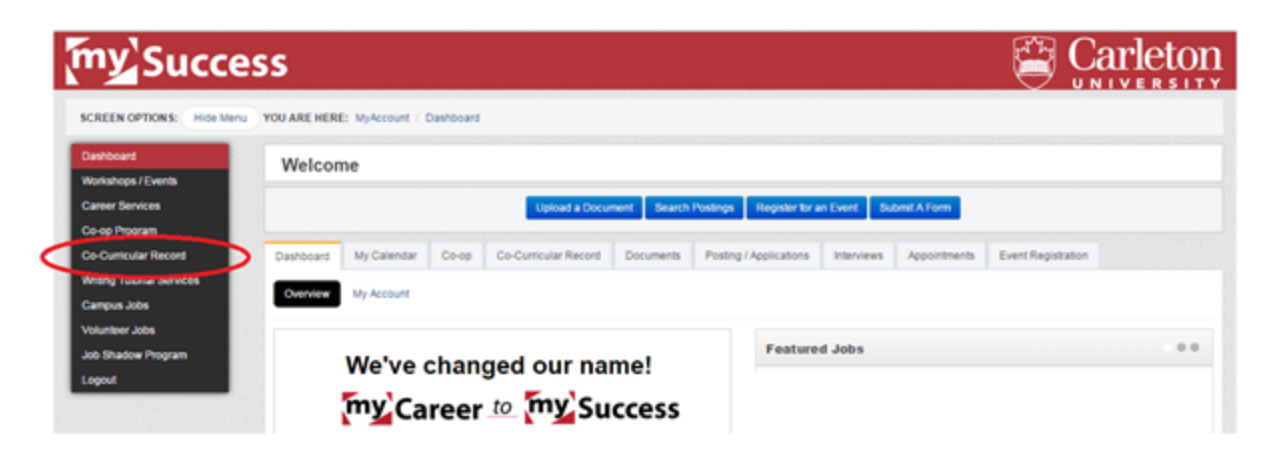

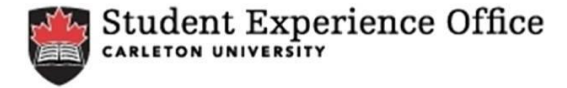

**Step 3:** Click on the *My Co-Curricular Record: To Add, Validate, or View* option.

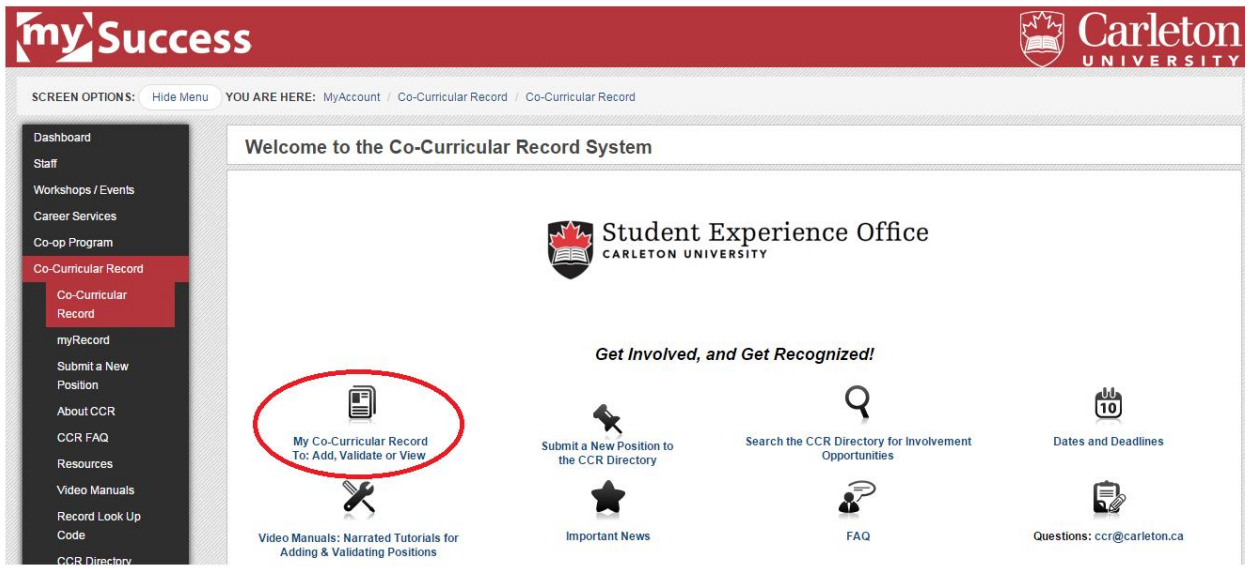

**Step 4:** *Enter the Pending Area-* approve or decline all pending validation requests. Check the name of the student whose request is waiting validation. Is this student an active participant of your activity? If yes- check off their names and click *Approve Selected*.

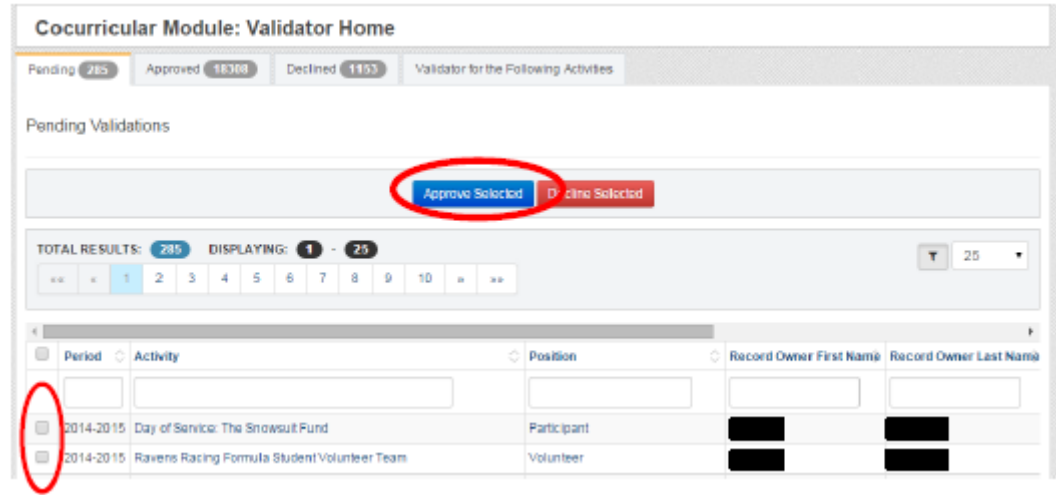

**Step 5:** When all requests have been approved or declined, you will be redirected to a page that says there are no **Pending Validations.** 

The Validation Process is now complete – please do not hesitate to contact the Student Experience Office at [ccr@carleton.ca](ccr@carleton.ca%20) for further information or inquiries.